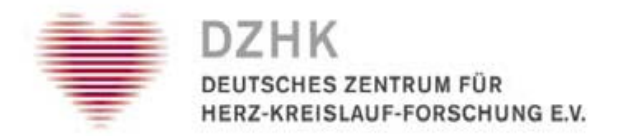

# DZHK-SOP-P-01 Review klinischer Daten

Version: V2.0 Gültig ab: 01.03.2019

Ersetzte Version: V1.0 Vom: 01.03.2017

Änderungshinweis: Seite 11

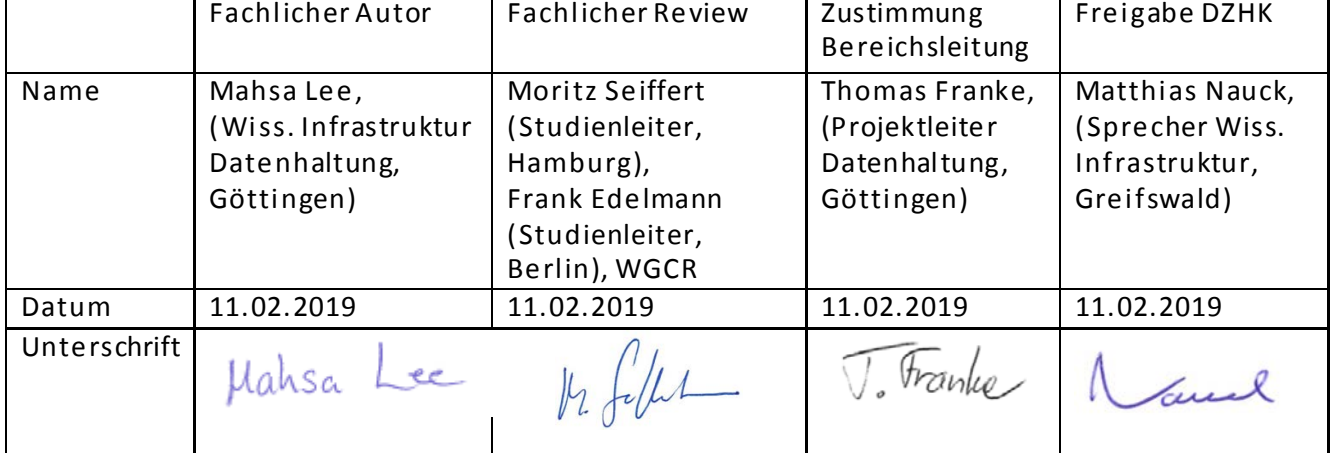

# <span id="page-1-0"></span>1 INHALTSVERZEICHNIS

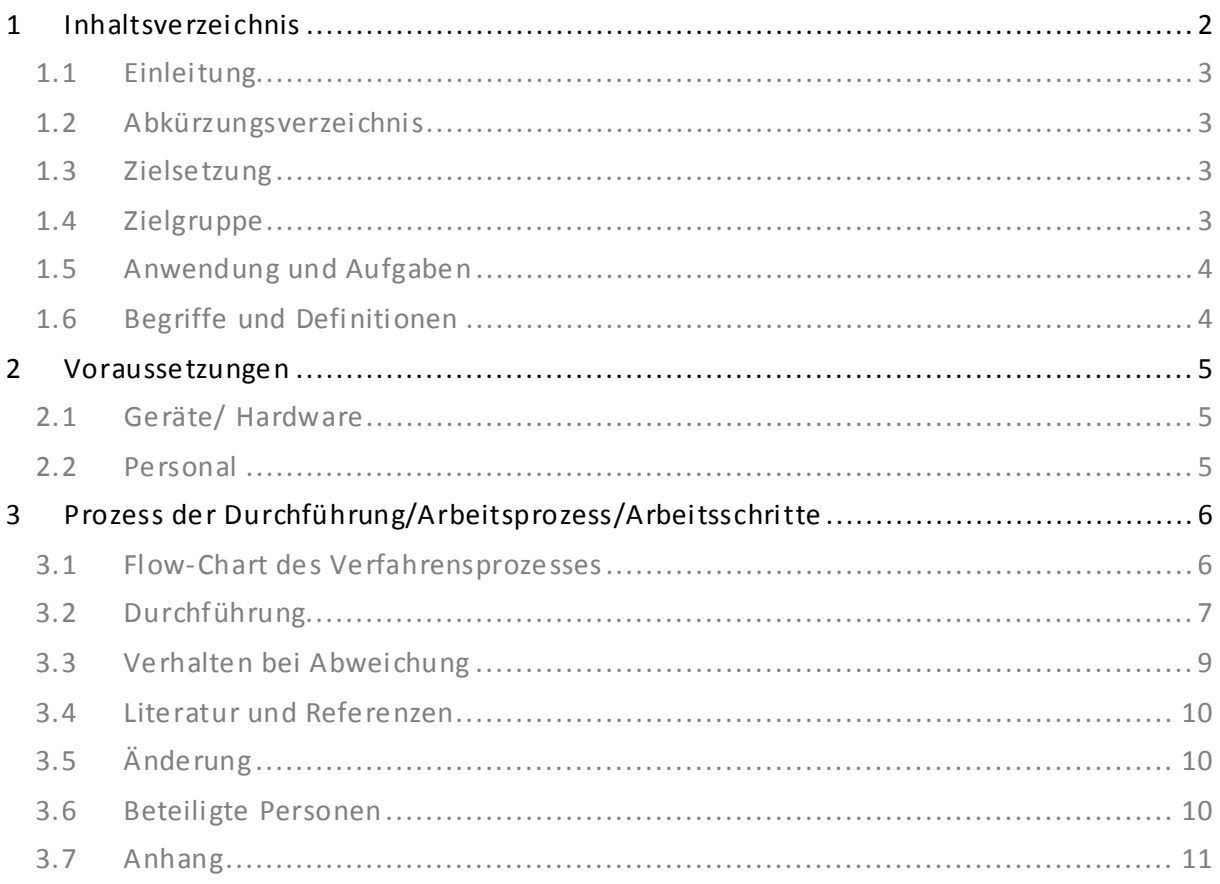

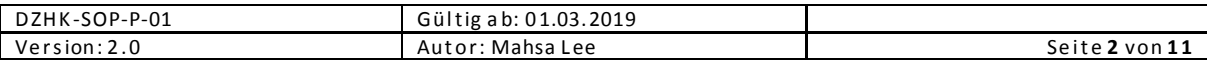

#### <span id="page-2-0"></span>1.1 EINLEITUNG

Diese SOP beschreibt, welche Mittel das für DZHK-Studien derzeit genutzte Datenerfassungssystem secuTrial® zur Verfügung stellt, um die Qualitätssicherungsprozesse klinischer Studiendaten zu unterstützen. Die Einhaltung der hier empfohlenen Zeitrahmen und Qualitätsprozesse ist zum einen für die Abwicklung einer Studie bedeutsam, da dadurch sowohl die Datenqualität für eine Studie als auch Patient Fee Erstattungen gesteuert werden. Die in dieser SOP angegebenen Zeitlinien sind im Interesse eines planbaren und zeitnahen Mittelabflusses einzuhalten. Zum anderen sind diese Prozesse über die einzelne Studie hinaus für die Integration der Studiendaten in die mit der DZHK-Nutzungsordnung beschriebenen Verfahren relevant.

#### <span id="page-2-1"></span>1.2 ABKÜRZUNGSVERZEICHNIS

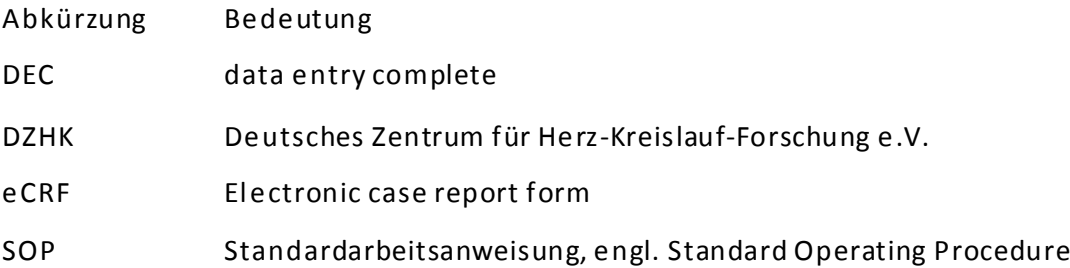

#### <span id="page-2-2"></span>1.3 ZIELSETZUNG

Die SOP beschreibt die Vorgehensweise bei der Durchführung der Qualitätssicherung der klinischen Daten in secuTrial®. Dabei geht sie primär darauf ein, zu welchem Zeitpunkt im Dokumentationsprozess welche secuTrial® Funktionen genutzt werden müssen, um den Fortschritt der Datenerfassung anhand ihres Status korrekt zu dokumentieren. Beschreibungen der Art und Weise, in der die Qualitätssicherung durchzuführen ist, sind hingegen nicht Gegenstand dieser SOP. Insbesondere macht diese SOP keinerlei Vorgaben, wie das klinische Monitoring studienspezifisch durchgeführt werden soll.

Die in dieser SOP angegebenen Zeitlinien sind im Interesse eines planbaren und zeitnahen Mittelabflusses einzuhalten.

#### <span id="page-2-3"></span>1.4 Z IELGRUPPE

Diese SOP ist gültig für DZHK-Studien, die das secuTrial® der Datenhaltung in Göttingen als primäres Erfassungssystem für ihre klinischen Daten nutzen. Der Begriff "Studie" umfasst im Kontext dieser SOP im weiteren Sinne auch Register und Kohorten.

Diese SOP wendet sich insbesondere an Studienleitungen von DZHK-Studien, da diese die Datenqualität in Ihrer Studie verantworten und die lokalen Prozessabläufe innerhalb einer Studie via Studienzentrumsverträgen organisieren.

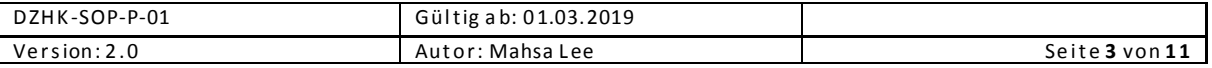

#### <span id="page-3-0"></span>1.5 ANWENDUNG UND AUFGABEN

Der Prozess der Qualitätssicherung in secuTrial® dient der Steigerung der Vollständigkeit und Korrektheit der erfassten klinischen Daten. Insbesondere kann durch das korrekte Nutzen der für diesen Prozess vorgesehenen secuTrial® Funktionen der Status einzelner Datensätze jederzeit im System eingesehen bzw. abgefragt werden. Dies ist eine Grundvoraussetzung für den Abrechnungsprozess sowie für die Verfügbarmachung von Daten durch die Transferstelle des DZHK.

#### <span id="page-3-1"></span>1.6 BEGRIFFE UND DEFINITIONEN

Diese SOP beschreibt den Gebrauch der folgenden secuTrial® Funktionen bzw. Bestandteilen:

- Study Nurse: Eine Person, der die secuTrial®-Rolle Study Nurse zugeordnet ist. Die Zuordnung der Rolle wird basierend auf dem zugehörigen Nutzerantrag vorgenommen.
- **Clinical Investigator:** Eine Person, der die secuTrial®-Rolle Clinical Investigator zugeordnet ist. Die Zuordnung der Rolle wird basierend auf dem zugehörigen Nutzerantrag vorgenommen. Üblicherweise sind mindestens die lokalen Studienleiter Inhaber dieser Rolle. Es können pro Standort auch mehrere Personen die Rolle Clinical Investigator haben.
- Formular: Im Kontext dieser SOP beschreibt der Begriff Formular immer einen in secuTrial® implementierten elektronischen Erhebungsbogen. Inhaltlich verbundene Formulare werden meist zu einer Formularfamilie zusammengefasst.
- **Item:** Eine einzelne Frage bzw. ein einzelner Datenpunkt in einem Formular
- **Visite:** Eine Visite repräsentiert einen Patientenkontakt zu einem festgelegten Zeitpunkt in secuTrial. Zu einer Visite wird, ggf. in Abhängigkeit vorhandener Studienarme, eine zuvor festgelegte Sammlung von Formularen dokumentiert.
- **Visitenplan:** Der patientenindividuelle Visitenplan ist die Sammlung aller Visiten (inklusive bereits durchgeführter und zukünftiger geplanter Visiten) eines Patienten. Die konkrete Struktur des Visitenplans ist abhängig vom jeweiligen Studienprotokoll und der Zuteilung zum Studienarm.
- Datenerfassung abschließen: Eine Funktion mit der die Datenerfassung in einem Formular als abgeschlossen gekennzeichnet wird. Diese Funktion wird durch den Button "Speichern + Erfassung beenden" ausgelöst.
- **Query stellen/beantworten/schließen:** Funktionen mit denen zu einzelnen Items innerhalb eines Formulars Rückfragen gestellt/beantwortet/abgeschlossen werden.
- **Review A Status setzen:** Eine Funktion mit der ein Formular (optional: alle Formulare einer Visite) mit dem Review A Status versehen wird. Dies sperrt alle betroffenen Formulare für weitere Eingaben oder Änderungen. Die Query-Funktionalität bleibt hiervon unberührt. Die Sperrung kann nur von Personen mit speziellen Berechtigungen aufgehoben werden.
- **Review B Status setzen:** Eine Funktion mit der ein Formular (optional: alle Formulare einer Visite) mit dem Review B Status versehen wird. Dies sperrt alle betroffenen Formulare dauerhaft für weitere Dateneingaben. Die Query-Funktionalität bleibt hiervon unberührt. Die Sperrung kann nicht aufgehoben werden, auch nicht durch die Mitarbeiter der Datenhaltung.

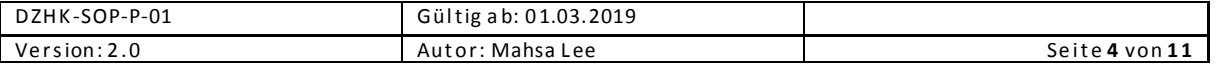

# <span id="page-4-0"></span>2 VORAUSSETZUNGEN

## <span id="page-4-1"></span>2.1 GERÄTE/ HARDWARE

PC mit Zugang zum Internet zur Nutzung von secuTrial® sowie ein Benutzerzugang für secuTrial®. Der Zugang wird im Rahmen der Initiierung durch die Studienzentrale bei der Datenhaltung (vgl. Studienvorbereitung-/durchführung) beantragt.

#### <span id="page-4-2"></span>2.2 PERSONAL

Die initiale Dokumentation der klinischen Daten in secuTrial® erfolgt in der Regel durch eine Person der Rolle Study Nurse oder der Rolle Clinical Investigator. Die durchführende Person muss an einer Schulung zum Umgang mit der Software teilgenommen haben. Diese Schulungen werden von der Datenhaltung oder den Studienzentralen angeboten.

Die verantwortliche Person des jeweiligen einschließenden Studienzentrums (Rolle: Clinical Investigator) gibt die klinischen Daten nach Abschluss der Dateneingabe zur Qualitätskontrolle und zum studienspezifischen Monitoring frei, in dem sie den Review A Status setzt. Es können pro Standort auch mehrere Personen die Rolle Clinical Investigator haben.

Die Überprüfung der klinischen Daten erfolgt zweistufig. Zum einen erfolgt eine Kontrolle der klinischen Daten durch die studienspezifische Qualitätssicherung des Sponsors bzw. seiner Delegierten; beispielsweise durch klinische Monitore. Zusätzlich kann die Datenhaltung im Auftrag des DZHK ein studienübergreifendes Qualitätssicherungsverfahren durchführen. Das Personal, dass die Qualitätssicherung durchführt, kann bei Unklarheiten oder Verdacht auf Falscheingaben Rückfragen, sogenannte Queries, stellen.

Die Bearbeitung und Beantwortung der Queries erfolgt durch die initial dokumentierenden Personen, also die Rollen Study Nurse bzw. Clinical Investigator im einschließenden Studienzentrum. Queries werden nach deren vollständiger Auflösung durch den Ersteller geschlossen.

Das Erteilen des Review B Status nach Abschluss aller Qualitätssicherungsmaßnahmen für ein Formular bzw. eine Visite erfolgt durch die verantwortlichen Personen in der Studienzentrale oder ihrer Delegierten.

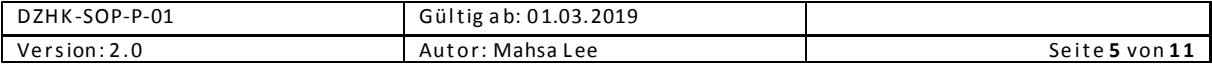

# <span id="page-5-0"></span>3 PROZESS D ER DURCHFÜHRUNG/ARBEITSPROZESS/ARBEITSSCHRITTE

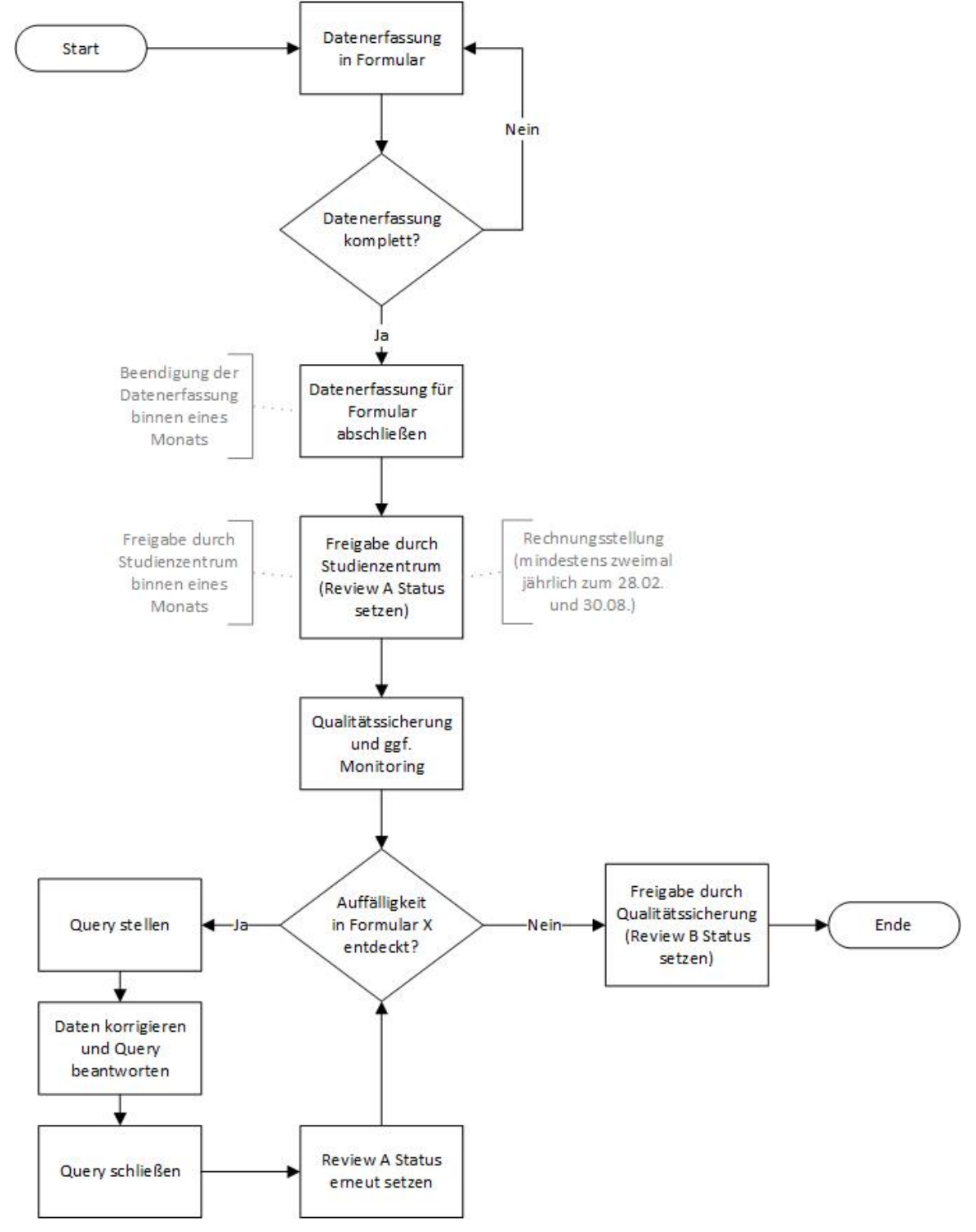

### <span id="page-5-1"></span>3.1 F LOW-CHART DES VERFAHRENSPROZESSES

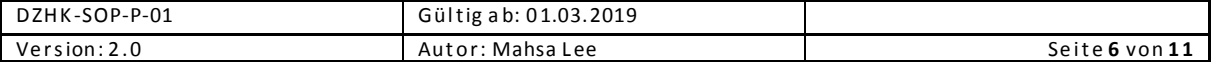

## <span id="page-6-0"></span>3.2 D URCHFÜHRUNG

Die folgende Vorgehensweise zur Qualitätssicherung muss für jede Visite und die darin enthaltenen Formulare durchgeführt werden. Die zur Durchführung der jeweiligen Schritte benötigten Rechte (z.B. das Setzen von Review A) stehen nur Personen zur Verfügung, die die dafür benötigte Rolle (z.B. Clinical Investigator) in secuTrial® innehaben. Die Rollen werden studienspezifisch vergeben und beim Stellen des Nutzerantrags zugewiesen.

#### Datenerfassung:

1

Die während der Patientenvisite erhobenen klinischen Daten werden in das zugehörige Formular in secuTrial® eingegeben. Die Dateneingabe kann in einer oder in mehreren Sitzungen erfolgen, wobei das Formular spätestens am Ende einer Sitzung gespeichert werden muss. Die zeitnahe Datenerfassung hat sich als ein Qualitätskriterium bei klinischen Studien erwiesen. Sobald ein Formular vollständig ausgefüllt wurde, muss die Dokumentation mittels der Funktion Datenerfassung abschließen von der dokumentierenden Person (Rolle Study Nurse oder Clinical Investigator) beendet werden. Das Formular erhält nun den data entry complete (DEC) Status. Dieser Vorgang sollte im Regelfall binnen eines Monats nach der Patientenvisite abgeschlossen werden. Für Patientenvisiten, die bis Ende Dezember erfolgt sind, ist die Datenerfassung spätestens bis zum 15.01. des Folgejahres und für Patientenvisiten, die bis Ende Juni erfolgt sind, spätestens bis zum 15.07. des gleichen Jahres vorzunehmen.

Nachdem die Datenerfassung abgeschlossen wurde, wird die verantwortliche Person des Studienzentrums (Clinical Investigator) durch eine automatische Benachrichtigung (per E-Mail) über die Statusänderung des Formulars informiert. Der Clinical Investigator ist verpflichtet, die Eingaben zu überprüfen.

#### Freigabe durch Studienzentrum ("Review A Status"):

Nach der Überprüfung der Eingaben durch den verantwortlichen Clinical Investigator im einschließenden Studienzentrum erfolgt die Freigabe des Formulars für die Qualitätssicherung mittels Setzen des Review A Status. Dieser Schritt sollte spätestens einen Monat nach dem Abschluss der Datenerfassung bzw. spätestens 2 Monate nach allen zur Patientenvisite gehörenden Untersuchungen erfolgt sein. Für Patientenvisiten, die bis Ende Dezember abgeschlossen sind, ist Review A spätestens bis zum 31.01. des Folgejahres und für Patientenvisiten, die bis Ende Juni erfolgt sind, spätestens bis zum 30.07. des gleichen Jahres vorzunehmen.

Sind alle<sup>[1](#page-6-1)</sup> Formulare einer Visite mit dem Review A Status versehen, soll das Studienzentrum die Rechnung für die jeweilige Visite an die Studienzentrale stellen. Um den administrativen Aufwand zu verringern, bietet es sich an, Rechnungen mehrmals im Jahr gebündelt zu stellen. Mindestens sind Rechnungen zweimal jährlich durch jedes Studienzentrum (bzw. durch die hierfür verantwortliche Abteilung der jeweiligen Einrichtung) zu stellen, und zwar für bis Ende Dezember abgeschlossene Patientenvisiten spätestens bis 28. Februar des folgenden Jahres und für bis Ende Juni abgeschlossene

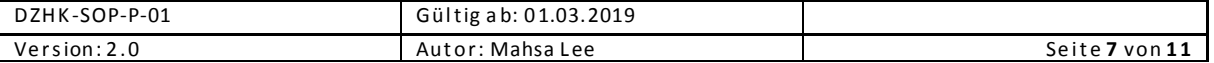

<span id="page-6-1"></span> $1$  Ausnahmen hiervon, bspw. für CoreLab-Formulare, die erst zu einem deutlich späteren Zeitpunkt a us gefüllt werden, sind studienspezifisch von der Studienleitung fes tzulegen.

Patientenvisiten spätestens bis 30. August des gleichen Jahres. Diese Fristen sind verbindlich und ermöglichen der Studienzentrale, ihrerseits zu bestimmten Fristen den Mittelabruf für die in Rechnung gestellten patient fees beim Fördermittelmanagement vorzunehmen.

Nachdem der Review A Status gesetzt ist, wird die studienspezifische Qualitätssicherung bzw. der zuständige klinische Monitor durch eine automatische Benachrichtigung (per E-Mail) über die Freigabe zur Qualitätssicherung informiert.

#### Durchführung der Qualitätssicherung:

Items aus dem DZHK Basisdatensatz (im eCRF mit \*\* gekennzeichnet) können einer automatisierten DZHK-Qualitätssicherung unterzogen werden, die studienübergreifend identisch abläuft. Darüber hinaus sollten für jede Studie eigene Qualitätssicherungsmaßnahmen spezifiziert werden, darunter auch das klinische Monitoring. Diese erfolgen durch die Studienzentrale oder ihre Delegierten, beispielsweise eine externe CRO, auf den mittels Review A Status freigegebenen Formularen bzw. Visiten. Wenn während dieser Prozesse Auffälligkeiten festgestellt werden, sollen Queries gestellt, die wiederum zeitnah im datenerhebenden Studienzentrum durch Study Nurse oder Clinical Investigator zu bearbeiten und zu beantworten sind. Im Rahmen der Bearbeitung von Queries müssen inkorrekte Werte direkt im betreffenden Item korrigiert werden.

Wurden im Rahmen der Bearbeitung von Queries Daten modifiziert, verliert das Formular automatisch den Review A Status. Daher muss der Clinical Investigator die betroffenen Formulare nach der Beantwortung aller Queries erneut für die Qualitätssicherung freigeben (durch Setzen des Review A Status).

Wenn die Korrektur der Daten und die Beantwortung der Queries hinreichend ist, werden die Queries von der Qualitätssicherung geschlossen. Andernfalls werden erneute Rückfragen gestellt. Zur Kommunikation zwischen Qualitätssicherung und Studienzentrum kann die Nachrichtenfunktion von secuTrial® genutzt werden.

Die DZHK-Qualitätssicherung sollte innerhalb von zwei Monaten nach Freigabe aller Formulare einer Visite erfolgen. Die studieninterne Qualitätssicherung und – falls zutreffend – auch klinische Monitoring sollen binnen sechs Monaten nach Freigabe einer Visite erfolgen.

#### Abschluss der Qualitätssicherung ("Review B Status"):

Nach Abschluss aller geplanten Qualitätssicherungsmaßnahmen soll der Review B Status durch die Studienzentrale oder ihre Delegierten gesetzt werden. Dies trifft explizit auch auf Formulare zu, die nicht durch das klinische Monitoring überprüft werden (z.B. im Falle des Einsatzes eines risikobasierten Monitorings). In diesem Fall liegt die Verantwortung zur Sicherstellung der Datenqualität ebenso bei der Studienzentrale oder ihrer Delegierten. Das Setzen des Review B Status ist technisch nur möglich, wenn keine offenen Queries im Formular vorhanden sind.

Spätestens zum Schließen der Datenbank (Database Lock) sollen alle Formulare aller Visiten den Review B Status aufweisen. Nachdem der Review B Status gesetzt ist, kann der lokale Studienleiter im datenerhebenden Studienzentrum durch eine automatische Benachrichtigung (per E-Mail) über den Statuswechsel informiert werden.

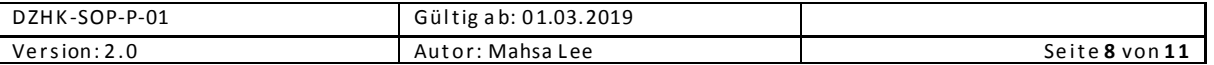

#### <span id="page-8-0"></span>3.3 VERHALTEN BEI ABWEICHUNG

Ein vorzeitiges Abschließen der Datenerfassung (DEC) kann vom Benutzer wieder aufgehoben werden. Das Aufheben des DEC Status ist nur möglich, solange in dem Formular keine Queries vorhanden sind. Soll bei einem mit Queries versehenen Formular der DEC Status aufgehoben werden, so müssen zunächst die Queries zurückgenommen werden.

Eine vorzeitige Freigabe von Formularen oder Visiten für die Qualitätssicherung (Review A Status) kann durch berechtigte Nutzer wieder aufgehoben werden. Das Aufheben der Sperrung des Formulars für die weitere Bearbeitung ist nur möglich, solange in dem Formular keine Queries vorhanden sind.

Die durch vorzeitiges Setzen des Review B Status hervorgerufene Sperrung des Formulars für die weitere Bearbeitung kann **nicht** aufgehoben werden. Alle weiteren Änderungen am betroffenen Formular müssen über die Query-Funktionalität von secuTrial® durchgeführt werden.

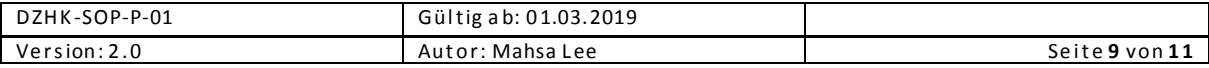

## <span id="page-9-0"></span>3.4 LITERATUR UND REFERENZEN

1. Nutzerhandbuch fürsecuTrial® Version 1.0.

#### 2. Leitfaden zur Studienvorbereitung-/durchführung

# <span id="page-9-1"></span>3.5 ÄNDERUNG

Änderung gegenüber der letzten Version

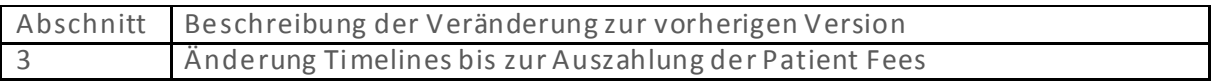

# <span id="page-9-2"></span>3.6 BETEILIGTE PERSONEN

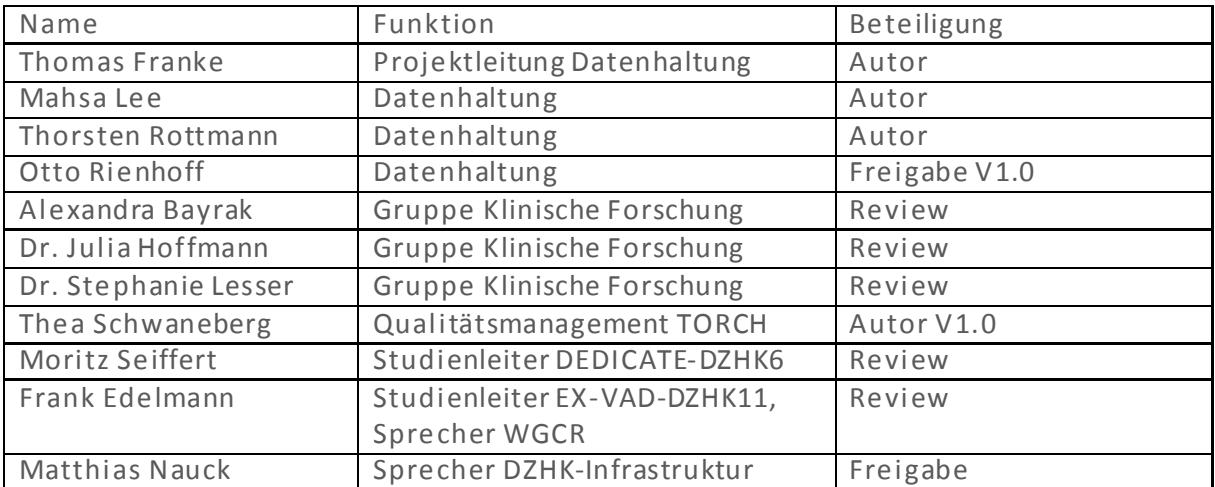

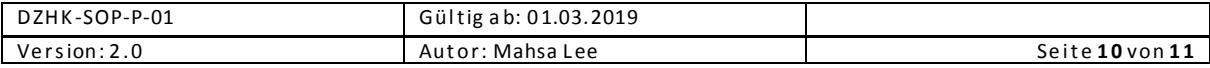

# <span id="page-10-0"></span>3.7 ANHANG

Die folgenden Grafiken zeigen die Im Kontext dieser SOP relevanten Interface-Elemente von secuTrial®.

### Datenerfassung beenden

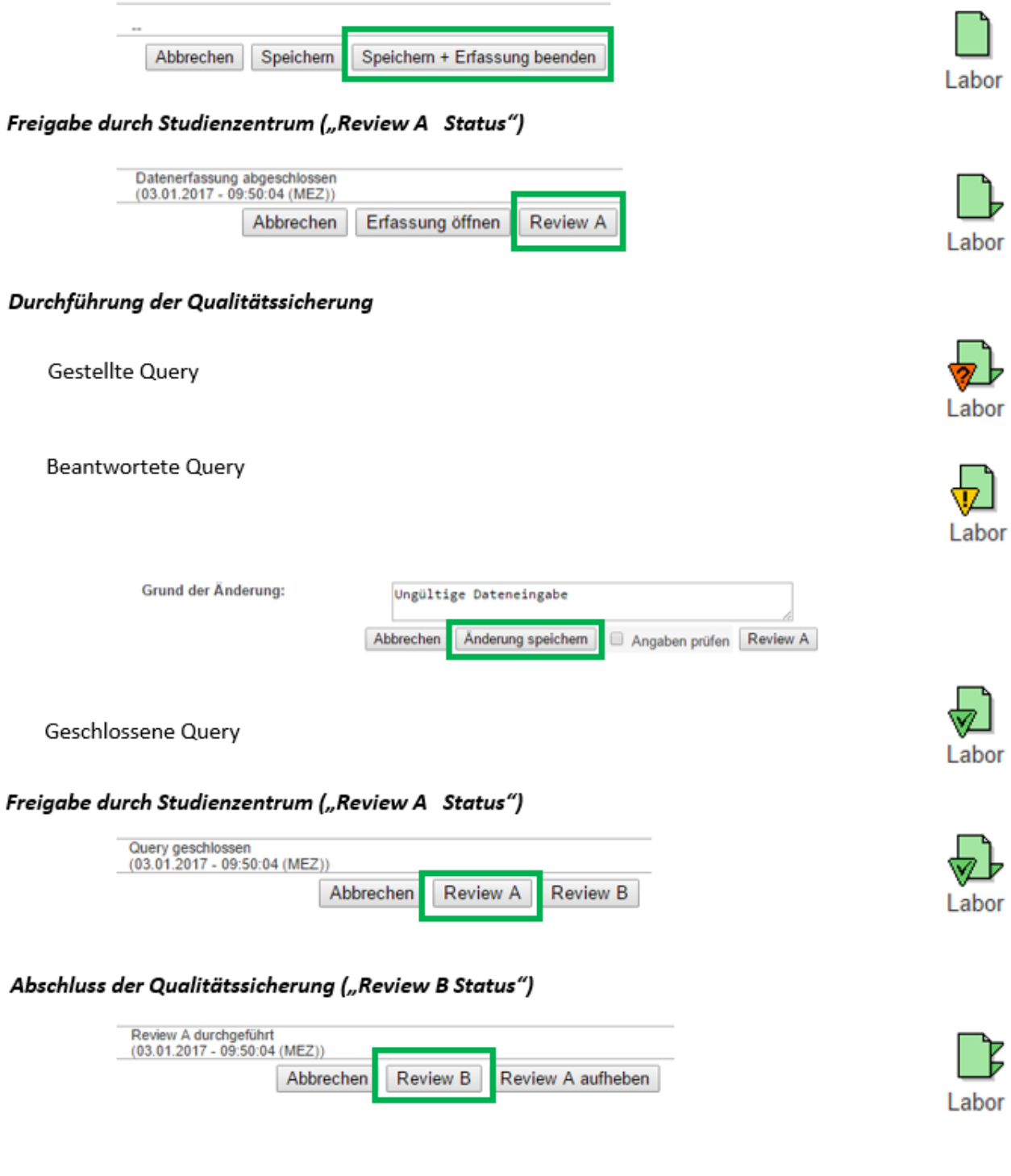

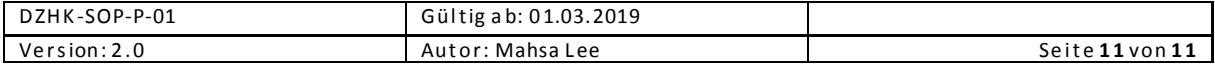